</body> </html>

## 1 Styling with CSS 1.1 CSS - Cascading Style Sheets 1.2 CSS inside an HTML page 1.3 CSS in a separate stylesheet 1.4 anatomy of a CSS rule 1.5 Example of a CSS rule 1.6 CSS Properties 2 Inspecting a page 3 CSS selectors 3.1 Select a specific element  $\begin{array}{ll} \text{c element} & 6.3 \text{ system fonts} \ \text{stat.} \end{array}$ <br>  $\begin{array}{ll} \text{f. 3.1 system fonts} \end{array}$ <br>  $\begin{array}{ll} \text{f. 4.1 Web fonts} \end{array}$ <br>  $\begin{array}{ll} \text{f. 4.1 Web fonts} \end{array}$ <br>  $\begin{array}{ll} \text{f. 4.1 Web fonts} \end{array}$ <br>  $\begin{array}{ll} \text{f. 4.1 Web fonts} \end{array}$ <br>  $\begin{array}{ll} \text{f. 4.1 Web others} \end{array}$ <br>  $\begin{array}{ll} \text{f.$ 3.2 Select all (using star) 3.3 id 3.4 class 3.5 descendents 3.6 direct descendents 3.7 pseudo classes 4 Positioning 4.1 position:static; 4.2 position: relative; 4.3 position: absolute; ityle Sheets<br>
44 position: fixed;<br>
ML, page<br>
51 Display<br>
stylesheet<br>
52 Diock<br>
52 Diock<br>
53 Dinine-block<br>
71 Die States (1900)<br>
64 Common type<br>
64 Common type<br>
64 Common type<br>
64 Common type<br>
64 Common type<br>
64 Common type 5 Display

#### 4.4 position: fixed: 5.1 inline 5.2 block 5.3 inline-block 5.4 none 6 CSS for typography 6.1 Common typographic properties 6.2 Using fonts 6.3 system fonts 6.3.1 system fonts example 6.4 custom fonts 6.4.1 Web fonts formats 6.4.2 use a custom font 6.5 fonts and licenses 6.5.1 SIL license 6.5.2 Apache license 6.5.3 open fonts libraries 6.6 remote custom fonts 6.6.1 remote custom font example

# **Styling with CSS**

Documentation + tutorials:

- https://developer.mozilla.org/en-US/docs/Web/CSS •
- https://www.w3schools.com/Css/

Works and projects making heavy use of CSS:

- Dina Kelberman, Untitled Game https://dinakelberman.com/untitledgame/
- Olia Lialina <u>My boyfriend came back from the war</u>

## **CSS - Cascading Style Sheets**

HTML is not meant to style (inline styling eg: <h1 style="color:red;background:black;"> is discouraged, however still sometimes useful to use).

#### **CSS is the preferred to way to style.**

- HTML tell the browser what content it should display
- CSS tells the browser **how to display** that content. •

## **CSS inside an HTML page**

You can do this in two ways:

```
• CSS code goes inside the style tag <style> ... </style>
```
• <style> ... </style> tags are **placed inside the head** of the HTML page

<!DOCTYPE html>

#### <html>

<head>

<style>

```
 body{
    background: #FF19DC;
         color: black;
```
}

```
 font-family: monospace;
```

```
 </style>
    </head>
    </html>
    <body></body>
</html>
```
## **CSS in a separate stylesheet**

The CSS for a HTML page (or several pages) can stored outside the page, in a **CSS file**.

To do that we need link the HTML file to the CSS file, using the <link> inside the <head>.

<link href="style.css" rel="stylesheet" />

```
<!DOCTYPE html>
```
 $<$ html>

```
 <head>
```
<link href="stylesheet.css" rel="stylesheet" />

```
 </head>
```
<body>

....

## **anatomy of a CSS rule**

Each CSS style sheet (all the styles of a page) is made of several rules.

Each **rule** follows the syntax:

#### **Apache license**

#### http://www.fontsquirrel.com/fonts/sinkin-sans

#### **open fonts libraries**

- https://fontlibrary.org
- http://fontsquirrel.com/
- https://www.design-research.be/by-womxn/ •
- https://velvetyne.fr/maintenance.html
- https://usemodify.com/

## **remote custom fonts**

It is possible to use custom fonts, that are not stored locally, and instead "live" in a service like Google Fonts or Open Font Library.

This method is:

- convenient
- easier

but, on the down-side:

- it takes more time to load the page
- the font can be removed at any point by the service

## **remote custom font example**

Using the font https://fontlibrary.org/en/font/barrio and following the "Use this font" instructions:

 $<$ html $>$ 

<head>

<link rel="stylesheet" media="screen" href="https://fontlibrary.org/face/barrio" type="text/css"/>

<style type="text/css">

 h1 { font-family: 'BarrioRegular'; font-weight: normal; font-style: normal; font-size: 3em;

}

</style>

</head> <body> <h1>This is a remote custom font.</h1>

#### **use a custom font**

To use a custom font, the font file has to be stored somewhere, either **locally** (same folder as your site).

Try changing the following example with other custom font:

#### <html>

#### <head>

<style type="text/css">

```
 @font-face {
   font-family: "Pacifico";
   src: url("fonts/Pacifico.ttf");
 }
```

```
 h1 { font-family: "Pacifico", serif;
     font-weight: normal;
    }
  </style>
</head>
<body>
  <h1>This is a custom font.</h1>
</body>
</html>
```
## **fonts and licenses**

We can use this fonts and even make a commercial (for which we receive money) website, using that font, without paying for the font.

It is not because the font is free (of charge), but because they are **open**.

They are released under a **SIL Open Font License** (OPF).

#### **SIL license**

http://scripts.sil.org/cms/scripts/page.php?site\_id=nrsi&id=OFL\_web

#### License:

- allows fonts to be used, studied, modified and redistributed freely.
- fonts, including any derivative works, can be bundled, embedded, •

#### redistributed and/or **sold with any software**.

- fonts and derivatives, however, **cannot be released under any other type of license**.
- requirement for fonts to remain under this license does not apply

## **Basic Anatomy of a CSS Rule**

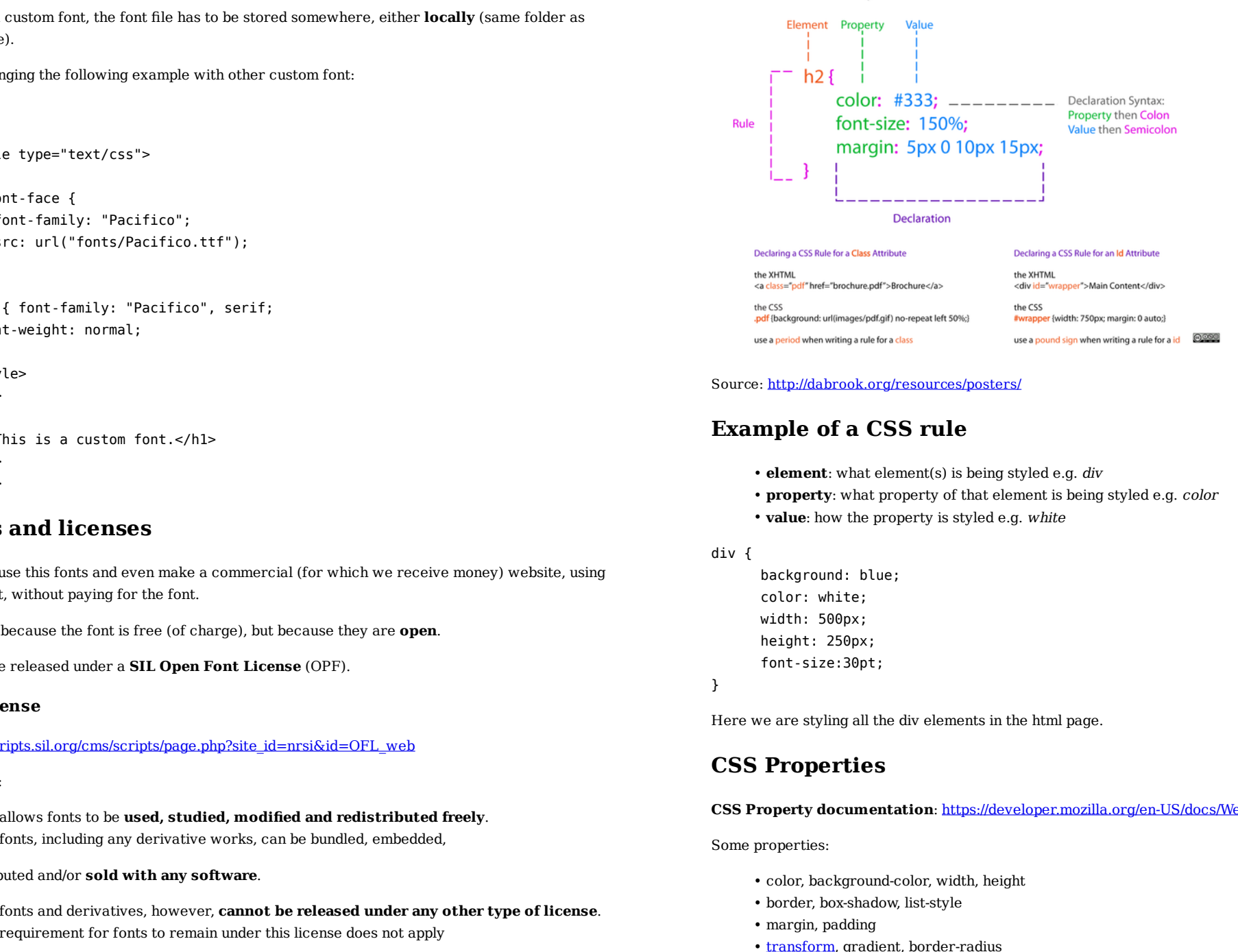

#### Source: http://dabrook.org/resources/posters/

## **Example of a CSS rule**

- **element**: what element(s) is being styled e.g. div •
- **property**: what property of that element is being styled e.g. color •
- **value**: how the property is styled e.g. white

#### div {

 background: blue; color: white; width: 500px: height: 250px; font-size:30pt;

}

Here we are styling all the div elements in the html page.

#### **CSS Properties**

**CSS Property documentation**: https://developer.mozilla.org/en-US/docs/Web/CSS/Reference

Some properties:

- color, background-color, width, height
- border, box-shadow, list-style •
- margin, padding
- transform, gradient, border-radius

to any document created using the fonts or their derivatives.

# **Inspecting a page**

The browser offers the possibility of inspecting a page with the option **Inspect Element** or just **Inspect**.

This possibility allows for prototyping (changing and seeing immediately the result) a page's CSS and HTML.

**Keep in mind that this changes WILL NOT be saved. To do so you need to copy them to the editor and save them.** 

# **CSS selectors**

Documentation: https://developer.mozilla.org/en/docs/Web/Guide/CSS/Getting\_started/Selectors

CSS selectors allow the selection of html elements to be styled.

Their scope can be very broad, such as all the elements (\*), or all the elements that that share a given tag.

To more fine grained selectors, like descendents and id.

To pseudo class selectors, that are triggered by a certain action.

## **Select a specific element**

```
p { 
     font-weight: bold;
```
}

## **Select all (using star)**

## \* {

font-weight: bold;

}

Star targets all the elements in a page.

## **id**

#

• monospace

#### **system fonts example**

```
<!DOCTYPE html>
<html> <head>
     <meta charset="UTF-8" />
     <style>
body {
    font-size: 10pt;
}
```
p {font-family: cursive; font-size: 3em;

}

p.other {font-family: sansserif}

span.yetanother {font-family: monospace} </style> </head> <body> <p>Cursive generict font</p> <p class="other">Testig another generic font. <span class="yetanother">And yet another one</span>  $\langle$ /p> </body> </html>

## **custom fonts**

The @font-face CSS at-rule allows authors to specify online fonts to display text on their web pages.

https://developer.mozilla.org/en/docs/Web/CSS/@font-face

#### **Web fonts formats**

Different font formats exist:

- Web Open Format (.woff)
	- TrueType/OpenType (.ttf/.otf)
	- Scalable Vector Graphics Fonts (.svg)

Currently, most browsers support these font formats, with the exception of .svg, that is only supported by Firefox. See Wikipidia article on Web fonts.

• id targets the (only 1) element with the given id

## **inline-block**

display the element in a line, like inline, but allows more formatting possibilities: width, height, margin to the right and left of the box.

#### **none**

Turns off the display of the element

The default value is inline.

# **CSS for typography**

## **Common typographic properties**

- font-size: *body in pt, rest of elements in em*
- font-height: regular or bold
- font-style
- font-family
- color •
- text-align
- line-height •
- letter-spacing: increases or decreases the space between characters (negative values are allowed)
- text-shadow •

## **Using fonts**

#### **system fonts custom fonts**

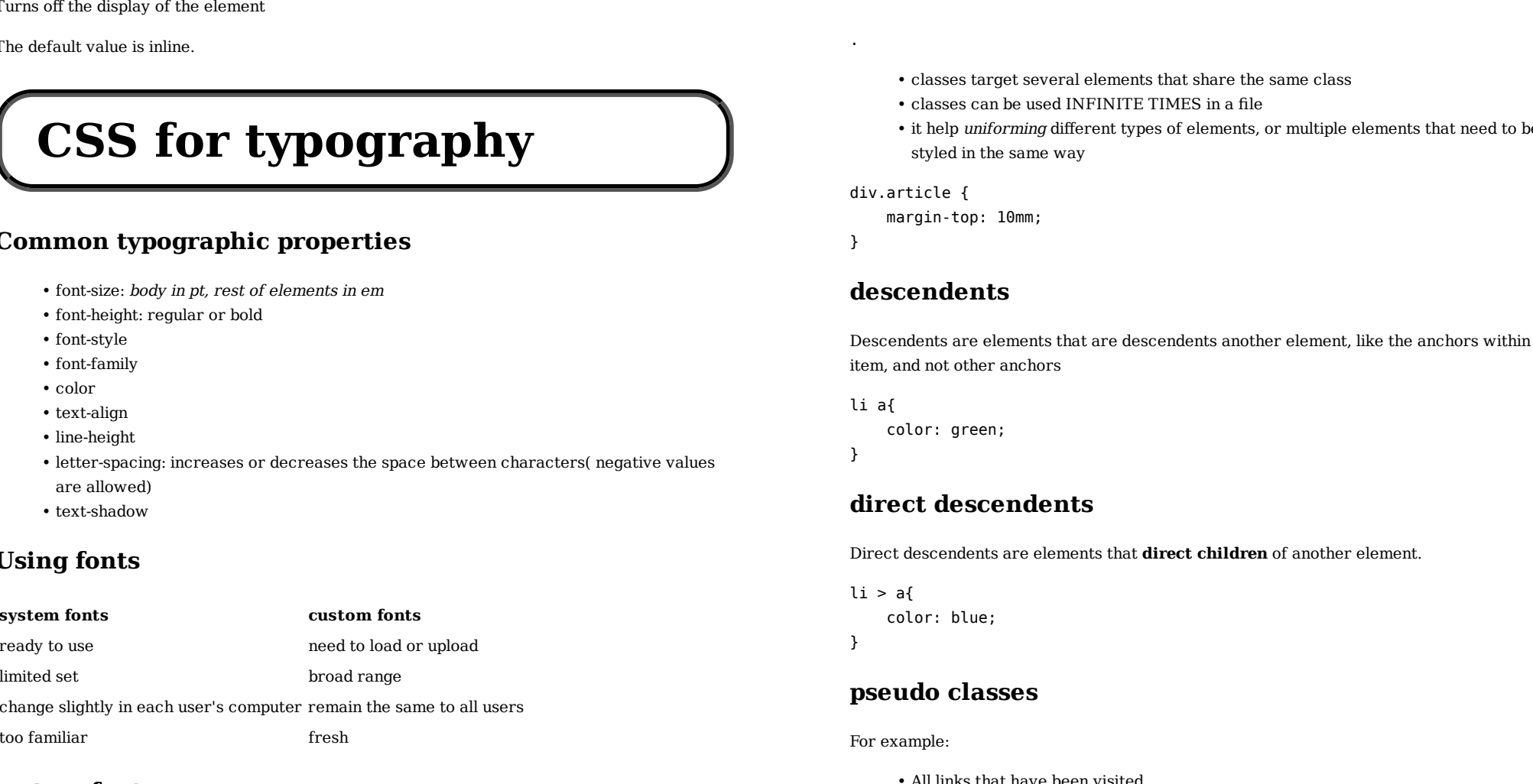

## **system fonts**

Documentation: https://developer.mozilla.org/en-US/docs/Web/CSS/font-family

System fonts are generic fonts.

sans-serif •

serif •

 $\bullet$  it help *distinguish* elements with the same tag.

• the same id cannot be repeated in the same

#### h1#title {

color: pink;

}

#### **class**

.

- classes target several elements that share the same class •
- $\bullet$  classes can be used INFINITE TIMES in a  $\,$
- he same file. Use only once.<br>
t share the same class<br>
ES in a file<br>
elements, or multiple element, like<br>
t<br> **children** of another element, like<br>
t<br> **children** of another element, like<br>
t<br>
children<br>
of another element, like S in a file<br>:lements,<br><br><br><br><br><br><br><br><br><br><br><br><br><br><br><br><br><br><br><br><br><br><br><br><br><br><br><br> • it help *uniforming* di styled in the same way

#### div.article {

margin-top: 10mm;

}

## **descendents**

erent types of elements, or multiple elements that need to be y<br>y<br>tare descendents another element, like the anchors within a<br>ts<br>S<br>s<br>ts<br>s<br>that direct children of another element. Descendents are elements that are descendents another element, like the anchors within a list item, and not other anchors

```
li a{
```
color: green;

}

## **direct descendents**

Direct descendents are elements that **direct children** of another element.

```
li > af color: blue;
}
```
## **pseudo classes**

#### For example:

All links that have been visited •

when hovering a link •

```
a:visited {
     transform: rotate(0.5turn);
}
a:hover{
```
}

More on pseudo classes: https://developer.mozilla.org/en/docs/Web/CSS/Pseudo-classes

# **Positioning**

Documentation: https://developer.mozilla.org/en-US/docs/Learn/CSS/CSS\_layout/Positioning

#### **position:static;**

- the default position
- dont offset possibilities •
- are positioned according to their default behavior •

#### **position: relative;**

- very similar to that of the static value •
- Main difference: relative value accepts box offset properties top, right, bottom left.
- Box offset properties allow precise positioning

### **position: absolute;**

- elements accept box offset properties (left, right, top, bottom)
- elements are removed from the normal flow of the document
- and positioned in relation to the body element
- off-set property are set in relation to the body and not containing element. E.g. top: 10px; will place the element 10px offset from the top of the browser window.

**Nice art work using absolute position and Google books image: http:// www.julienlevesque.net/books-scapes/**

## **position: fixed;**

- similar to absolute: off-set set in relation to the body
- but the **positioning is relative to the browser viewport**
- not scrolling with the page.
- always present, as if fixed to the screen •

# **Display**

Documentation: https://developer.mozilla.org/en-US/docs/Web/CSS/display

Every element on a web page is a rectangular box.

The CSS display property determines how that rectangular is displayed next to its sibling elements.

#### **inline**

elements are displayed in a line.

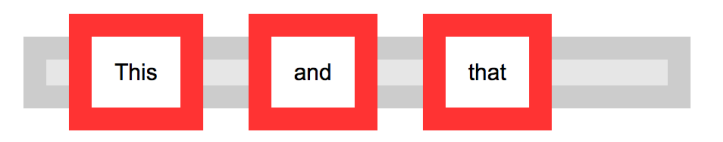

## **block**

Each element is standalone, occupying the entire width of its parent box and line breaks before and after it.

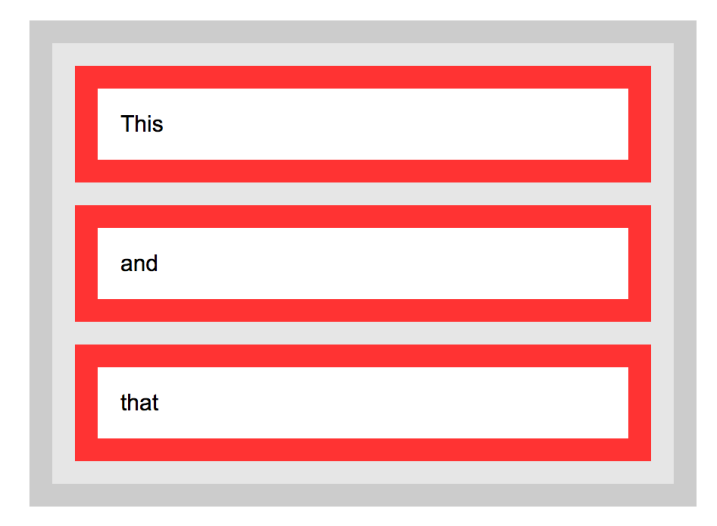